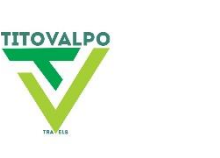

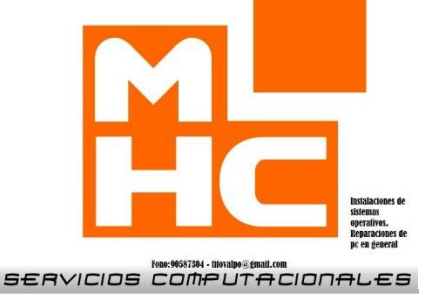

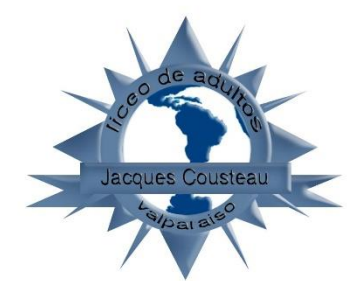

#### MENSAJERIA

by Google Cómo crear una cuenta de Gmail: **Tutorial en 5 sencillos pasos** 

**Tabla de contenidos** Paso 1: [Accede](https://josecabello.net/negocios/como-crear-una-cuenta-de-gmail-tutorial-en-5-sencillos-pasos/#Paso_1_Accede_a_la_web_de_Gmail) a la web de Gmail Paso 2: [Introduce](https://josecabello.net/negocios/como-crear-una-cuenta-de-gmail-tutorial-en-5-sencillos-pasos/#Paso_2_Introduce_tus_datos) tus datos Paso 3: Leer y aceptar las [condiciones](https://josecabello.net/negocios/como-crear-una-cuenta-de-gmail-tutorial-en-5-sencillos-pasos/#Paso_3_Leer_y_aceptar_las_condiciones_de_privacidad) de privacidad Paso 4: [Bienvenida](https://josecabello.net/negocios/como-crear-una-cuenta-de-gmail-tutorial-en-5-sencillos-pasos/#Paso_4_Bienvenida) Paso 5: [Primeros](https://josecabello.net/negocios/como-crear-una-cuenta-de-gmail-tutorial-en-5-sencillos-pasos/#Paso_5_Primeros_pasos_tras_crear_una_cuenta_de_Gmail) pasos tras crear una cuenta de **[Gmail](https://josecabello.net/negocios/como-crear-una-cuenta-de-gmail-tutorial-en-5-sencillos-pasos/#Paso_5_Primeros_pasos_tras_crear_una_cuenta_de_Gmail)** [Ventajas](https://josecabello.net/negocios/como-crear-una-cuenta-de-gmail-tutorial-en-5-sencillos-pasos/#Ventajas_de_crear_una_cuenta_de_Gmail) de crear una cuenta de Gmail

Gmail, el servicio de correo de Google, es sin duda el más popular del mundo: desbancó a Outlook en 2012 y en 2014 superó la simbólica cifra de 1.000 millones de descargas de su aplicación.

Pero quizá lo más llamativo es su vertiginoso crecimiento en ese periodo, en el que prácticamente duplicó el número de usuarios activos.

En este artículo te cuento cómo **crear una cuenta de Gmail** paso a paso y cuáles son sus principales ventajas respecto a otros servicios de correo

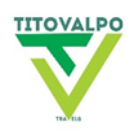

Para comenzar, [accede](https://mail.google.com/) a la web de Gmail y pulsa en el enlace de la parte inferior *Crear cuenta*.

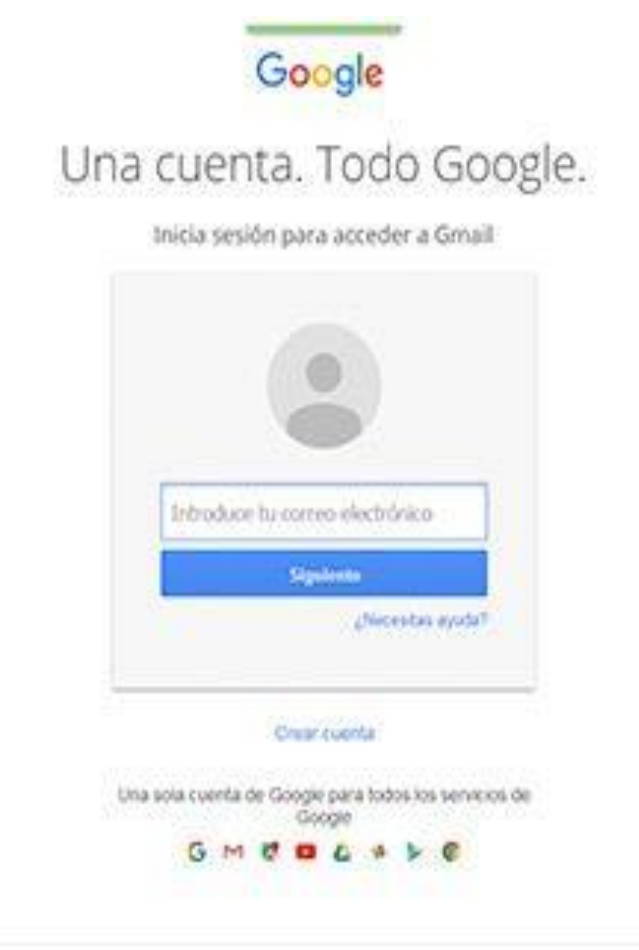

Associate Dougle - Privacidad - Condiciones - Aguila

El Español (España)

# **Paso 2: Introduce Tus Datos**

El siguiente paso es rellenar tus datos personales completando el siguiente formulario. Los campos a rellenar son los básicos en estos casos:

- **Nombre y apellidos**
- **Nombre de usuario**: elígelo bien porque será a su vez la dirección email que te identificará en el futuro, la que le des a tus contactos o la que incluyas en tus tarjetas de visita, entre otras cosas. Dada la popularidad de este servicio de correo, hay muchos nombres de usuarios que no están disponibles. Por ejemplo,

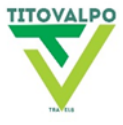

si tu nombre es Pedro Pérez, debes saber que ['pedroperez@gmail.com'](mailto:pedroperez@gmail.com) ya no está disponible. Tendrías que introducir variantes como puntos o números: ['perez99@gmail.com'](mailto:pedro.perez99@gmail.com), ['0123456pedroperez@gmail.com'](mailto:0123456pedroperez@gmail.com), etc.

- **Contraseña y confirmación**: elige una contraseña y repítela a continuación. Asegúrate de que sea segura. Es decir, trata de combinar letras y números, a ser posibles mayúsculas y minúsculas, y evita datos evidentes, como tu número de teléfono o tu nombre de usuario.
- **Fecha de nacimiento**: deberás tener al menos 18 años para crear una cuenta de Gmail.
- **Sexo**: Mujer, Hombre u Otro
- **Número de teléfono móvil**
- **Dirección de correo actual**: es otra dirección que servirá como método de comunicación alternativo si tu cuenta Gmail y tu móvil no están operativos por alguna circunstancia.
- **Campo anti-robot**: transcribe lo que veas en la fotografía para confirmar a Gmail que no eres un robot.
- **Ubicación**

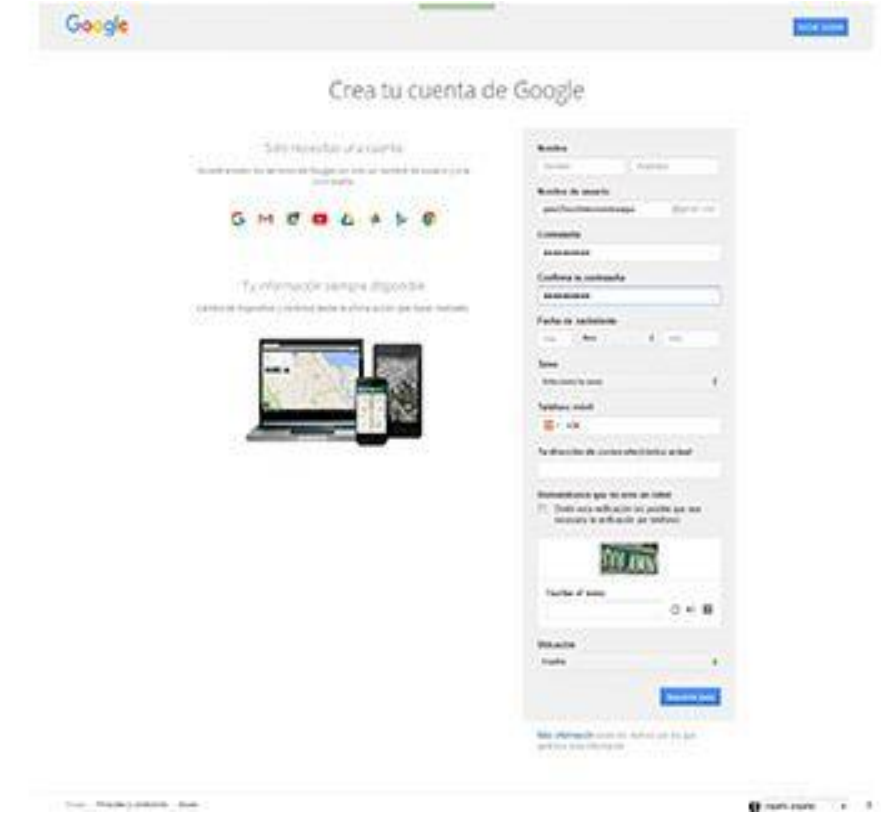

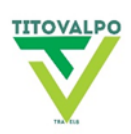

#### **Paso 3: Leer Y Aceptar Las Condiciones De Privacidad**

Lógicamente, al crear una cuenta de Gmail, Google está recabando datos sobre ti.

Y como todo servicio que recaba datos personales, está sujeto a la Ley de [Protección](http://www.agpd.es/) de [Datos](http://www.agpd.es/) Vigente.

En esta ventana emergente se detallan cuáles son esas condiciones, con las que deberás estar de acuerdo para poder usar Gmail.

Si es así, pulsa **ACEPTO**. Google también aprovecha este paso para informarte sobre su política específica de tratamiento de datos, como los relativos a la ubicación o el historial de navegación, principalmente a través de 'cookies'.

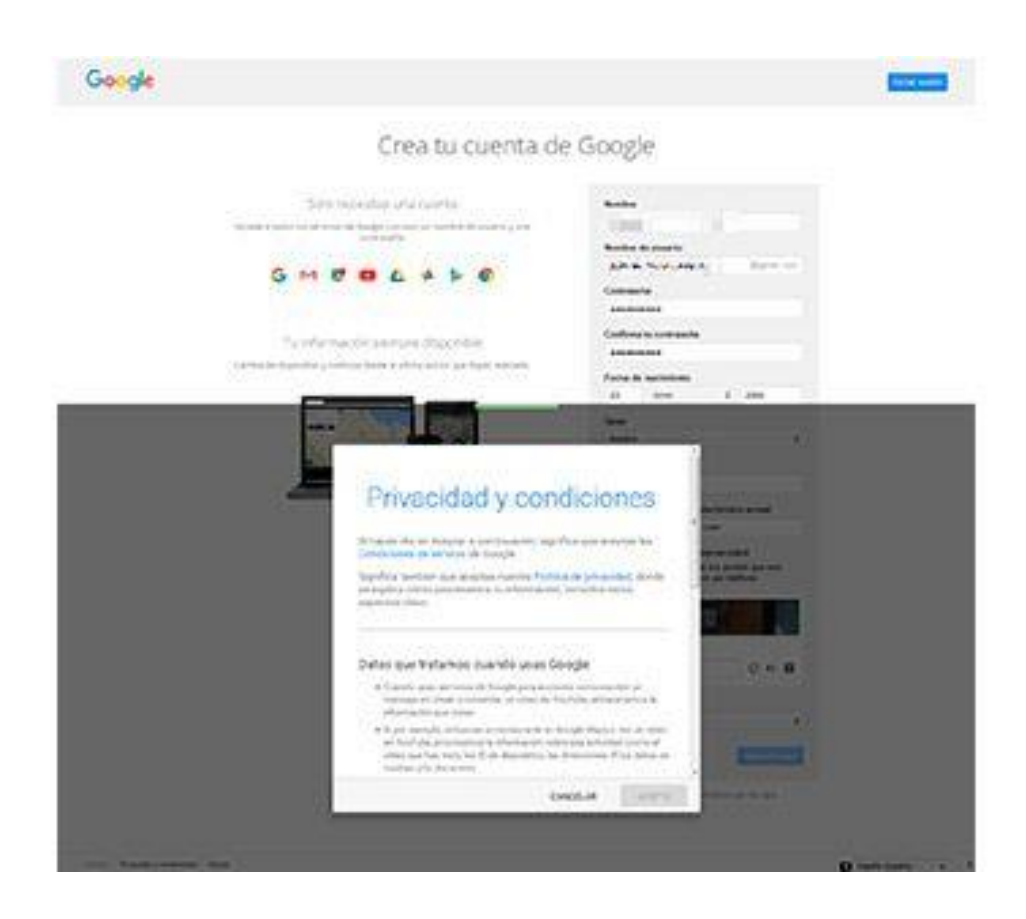

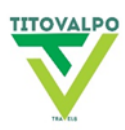

#### **Paso 4: Bienvenida**

La siguiente pantalla que te aparecerá será una escueta bienvenida: "Te damos la bienvenida", informándote de que tu dirección de correo electrónico se ha creado correctamente. Para acceder a tu buzón, pulsa **Ir a Gmail.**

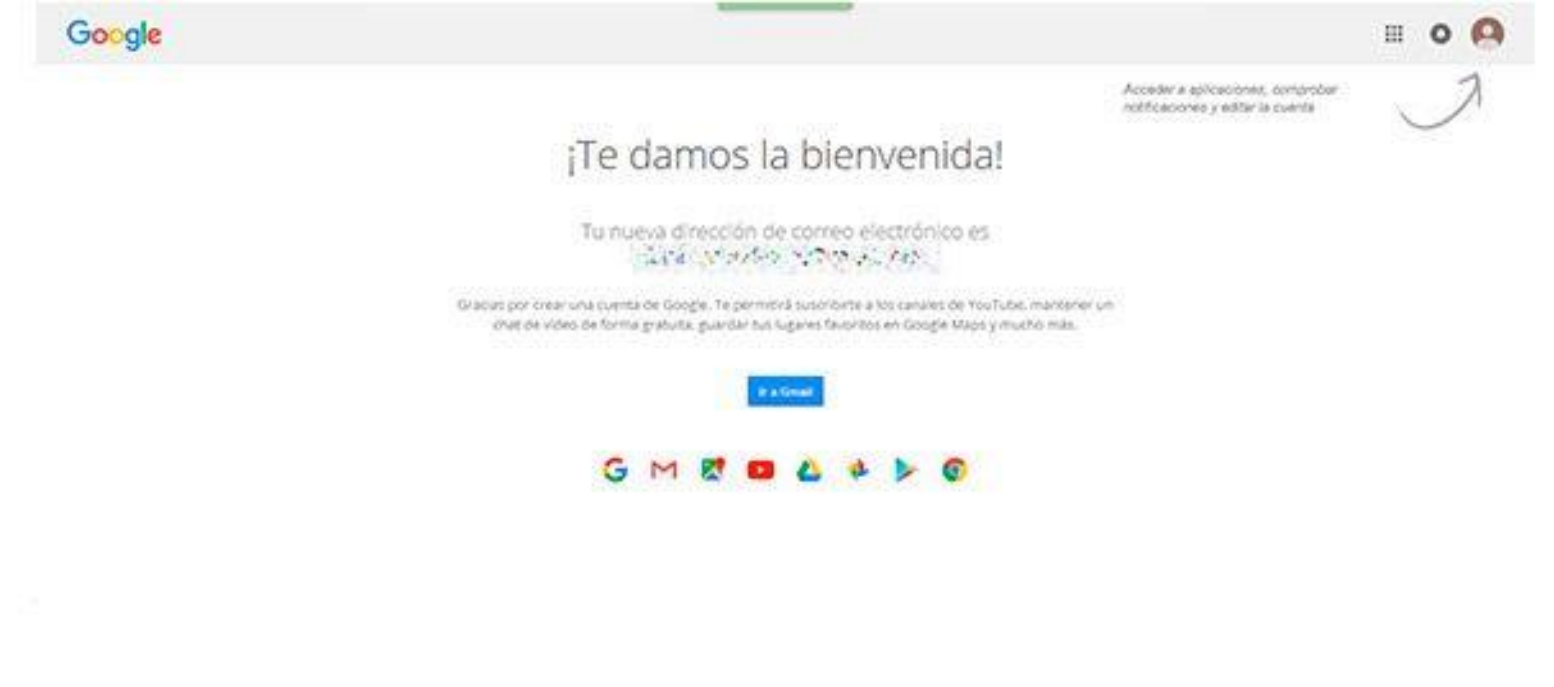

Coupe - Principled y condiciones - Ayuda

## **Paso 5: Primeros Pasos Tras Crear Una Cuenta De Gmail**

Nada más acceder a tu buzón, Gmail te ofrece una breve guía informativa sobre tu nueva cuenta de correo: la podrás leer pinchando en **Siguiente**.

Si no te interesa de momento, puedes clicar en la X superior derecha y explorar directamente tu espacio personal.

Como ves, nada más entrar ya tienes tres correos sin leer: los tres son del Equipo de Gmail.

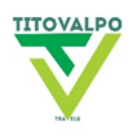

Uno sobre cómo organizar tu bandeja de entrada, otro con información sobre la App de Gmail en dispositivos móviles y el último acerca de tres consejos útiles para sacar más partido a tu cuenta.

Por último, debajo de la bandeja de entrada aparece un recuadro de progreso: te indica que solo llevas completado el 10% de todo lo que puedes hacer con tu buzón. Lo siguiente que puedes hacer para mejorar tu experiencia como usuario es, en el orden que quieras:

- Elegir un tema: para personalizar su aspecto
- Aprender a usar Gmail con una guía informativa
- Importar mensajes y contactos desde otras cuentas de correo o desde agendas telefónicas
- Descargar Gmail para móviles, que tendrás que hacer directamente desde tu *smartphone*.
- Cambiar la imagen de perfil, importante para que todos tus contactos puedan reconocerte rápidamente.

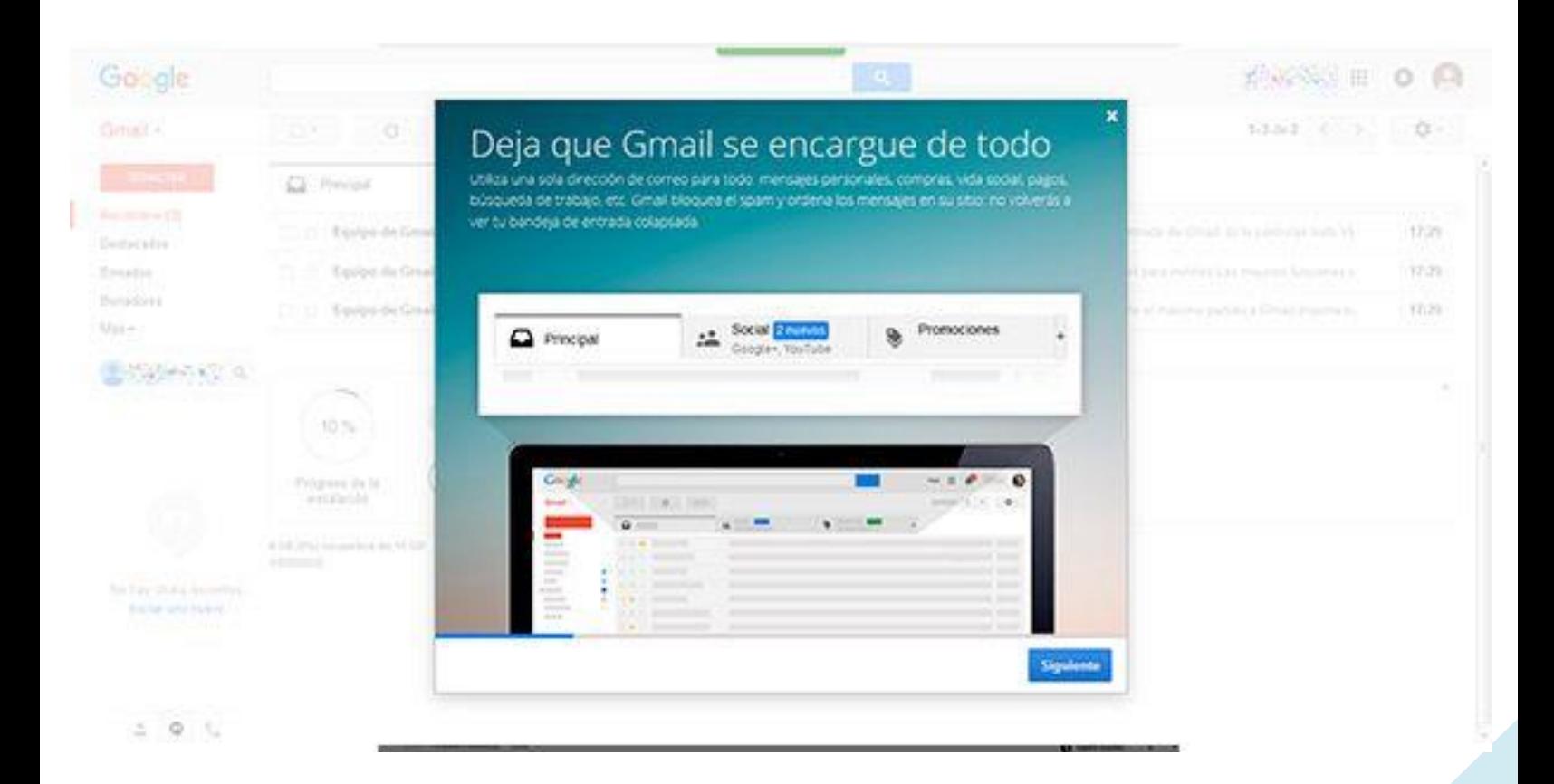

Tras ello, el proceso de crear una cuenta de Gmail ha concluido, pero empieza otro más apasionante: el de explorar todas las funciones que este servicio de correo te ofrece y,

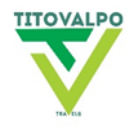

sobre todo, el de enviar y recibir correos. ¡Comunícate con el mundo desde tu nueva cuenta de correo!

## **Ventajas De Crear Una Cuenta De Gmail**

- **Gran capacidad de almacenamiento**: este servicio de correo electrónico es uno de los que ofrece más capacidad de almacenamiento gratuita. Aunque esta cifra puede sufrir variaciones con el tiempo, por el momento Google ofrece 15 GB gratis, una cifra realmente elevada para un usuario estándar. Sin embargo, esos 15 GB no son exclusivos para el servicio de Gmail, sino que en ellos también se contabiliza el espacio destinado a Google Drive y Google Fotos. En cualquier caso, existen planes de pago que no son demasiado caros. Por el momento, las opciones son 100 GB por un precio de 1,99\$ al mes o 1 TB por 9,99\$ al mes.
- **Diseño claro e intuitivo**: aunque el diseño de Gmail quizás no sea el más espectacular, sí es claro e intuitivo. Ordena los correos según el remitente en modo de conversación y cada email se puede categorizar de forma rápida y sencilla: **Destacados**, **Importantes**, **Círculos**, etc. Además, cuenta con un sistema automático capaz de catalogar un correo dentro de las tres secciones principales del buzón: **Principal** para los correos generales, **Social** para todos los relacionados con notificaciones de redes sociales y **Promociones** para ofertas comerciales a las que el usuario se haya suscrito.
- **Chat integrado**: en la parte izquierda del escritorio, justo debajo de los apartados **Recibidos**, **Enviados** y demás, tienes a tu disposición una ventana a modo de chat que sirve para hablar en tiempo real con los contactos de tu libreta que estén conectados. A ello hay que sumar otra función todavía más avanzada: los **[Hangouts](https://es.wikipedia.org/wiki/Hangouts)**. Se trata de un sistema de videoconferencia grupal con numerosas ventajas respecto a otros competidores como **Skype**. La principal es que permite compartir en tiempo real documentos de Drive y mostrarlos a todos los participantes de la conversación, por lo que Hangouts se está imponiendo como el sistema de videoconferencia profesional en Internet.
- Integración de servicios: una cuenta de Gmail es, en realidad, una cuenta de Google. Es decir, dándote de alta en Gmail también tienes acceso al resto de servicios de este gigante tecnológico. Estos son, principalmente, **Google Maps**, **YouTube**, **Google Drive**, **Google Fotos**, **Google +**, **Google Play** y **Google Chrome**. Además, otros servicios menos conocidos pero a los que también tendrás acceso tras crear una cuenta de Gmail son **Google Keep**, **Google Calendar** o **Google Shopping**.
- **Configuración de correo entrante y saliente**: en el apartado de Configuración, Gmail permite realizar modificaciones muy interesantes desde el punto de vista

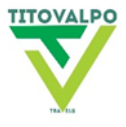

técnico. Por ejemplo, respecto a los protocolos IMAP y POP3 que permiten, entre otras cosas, redireccionar y centralizar en tu buzón de Gmail todos los correos que

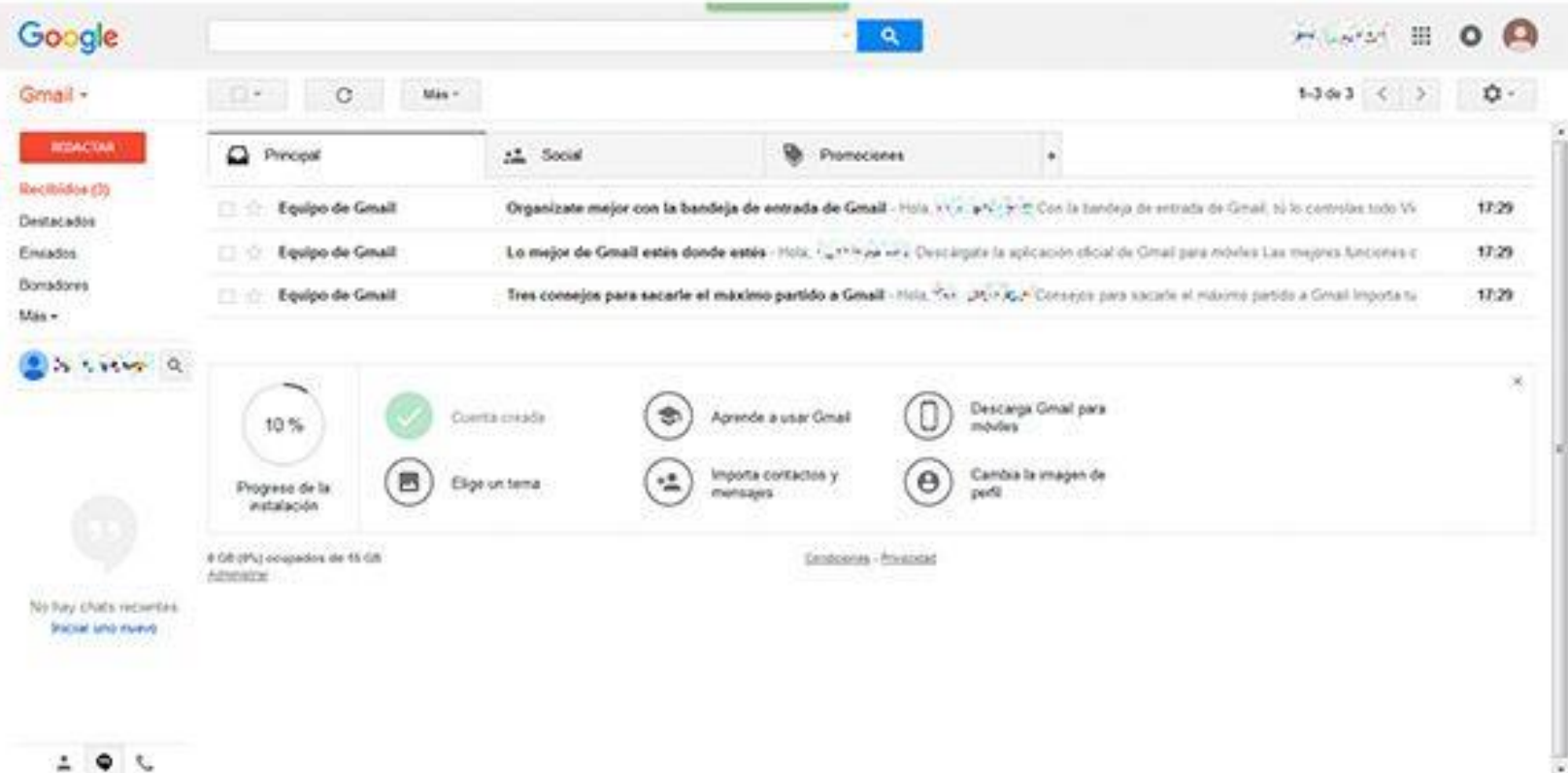

#### $2.9<sup>2</sup>$

recibas en otras cuentas personales o profesionales. Respuestas automáticas, firmas personalizadas y otras muchas funciones se pueden configurar también en esta sección.

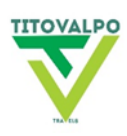

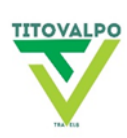